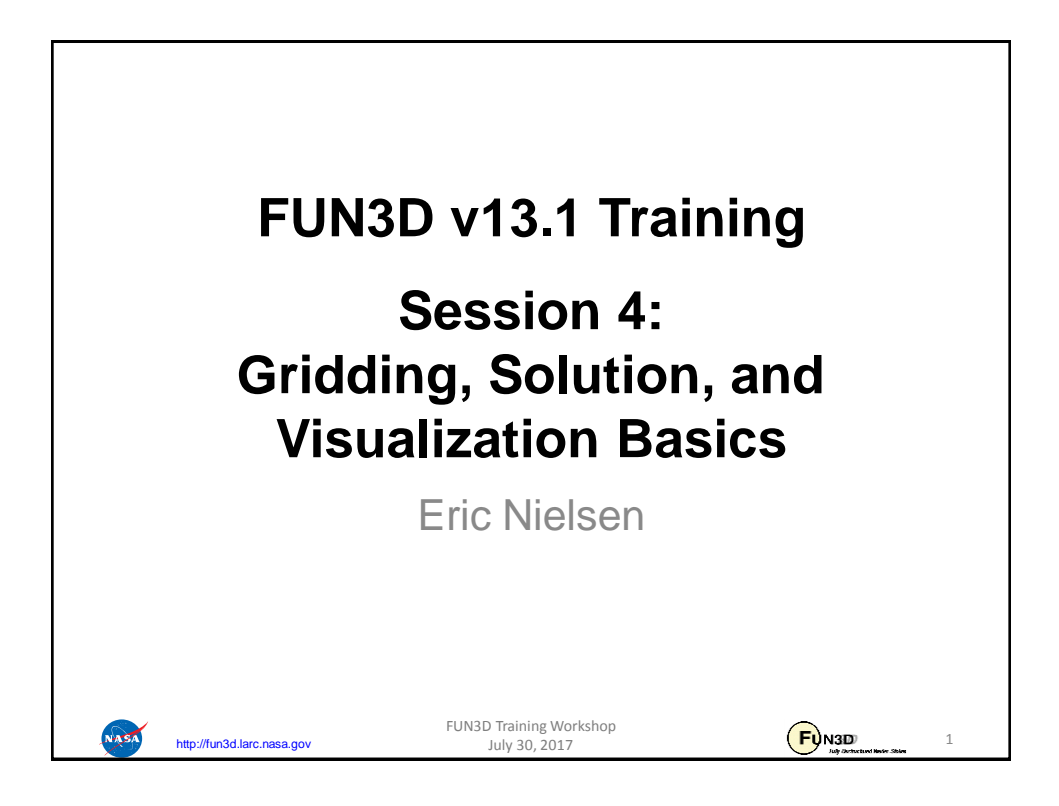

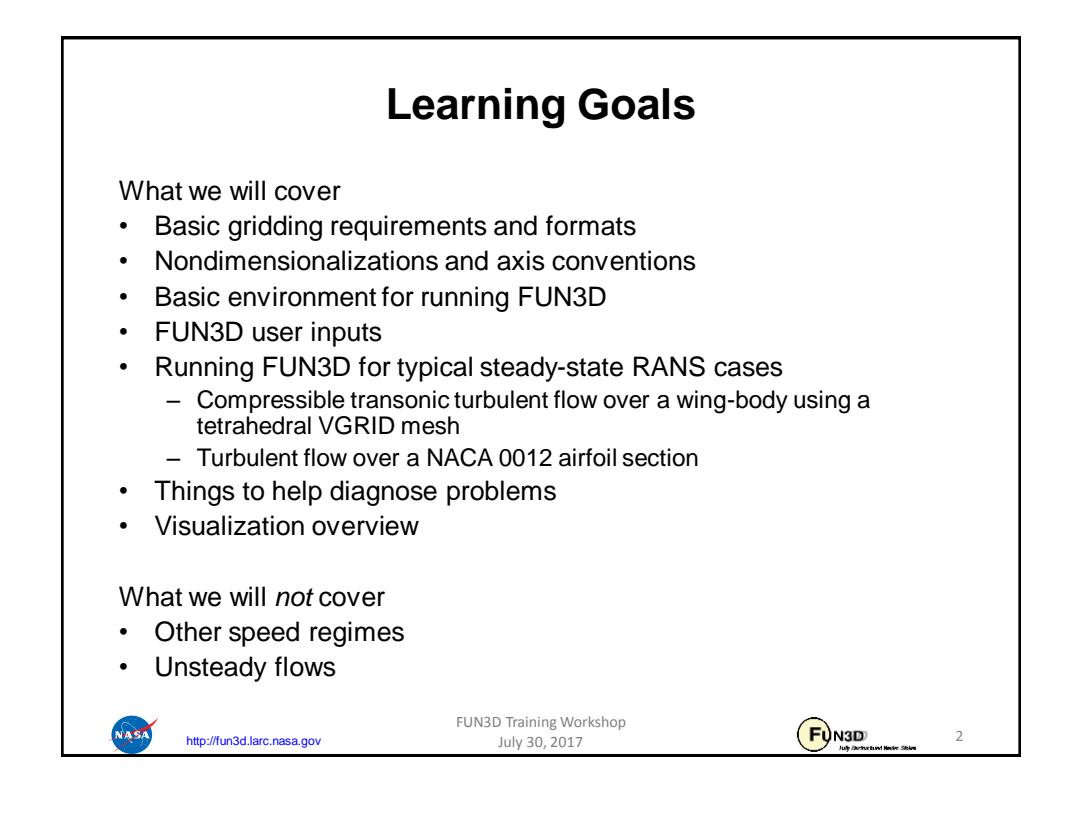

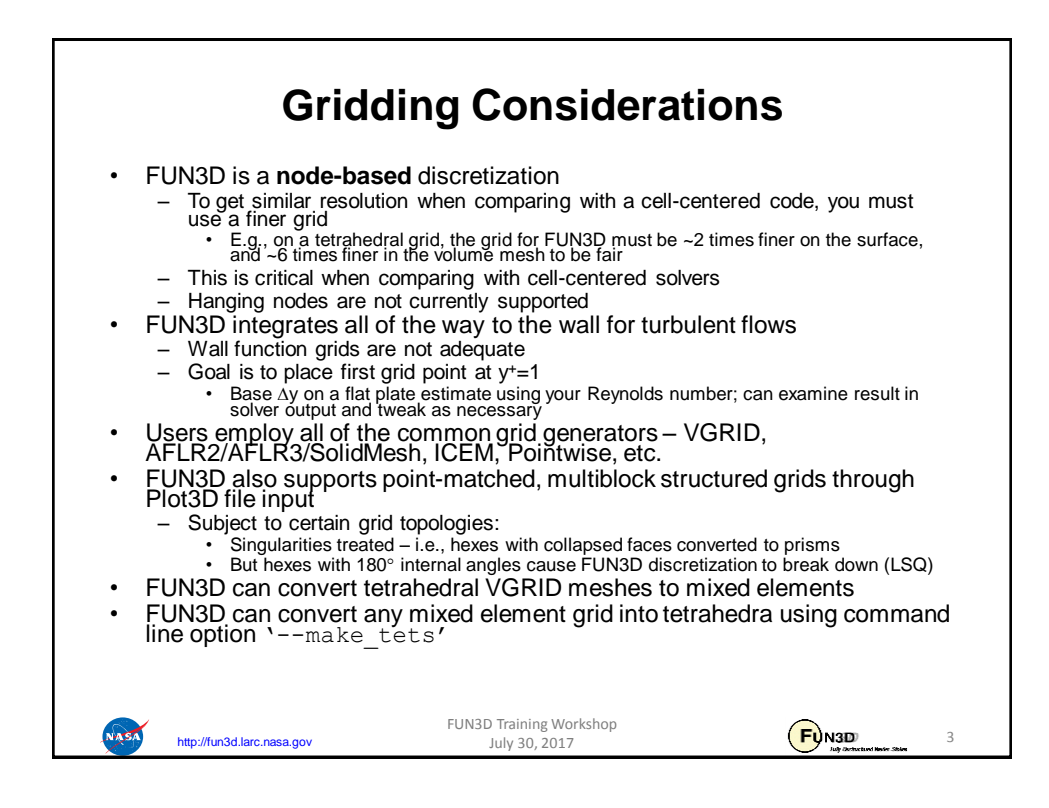

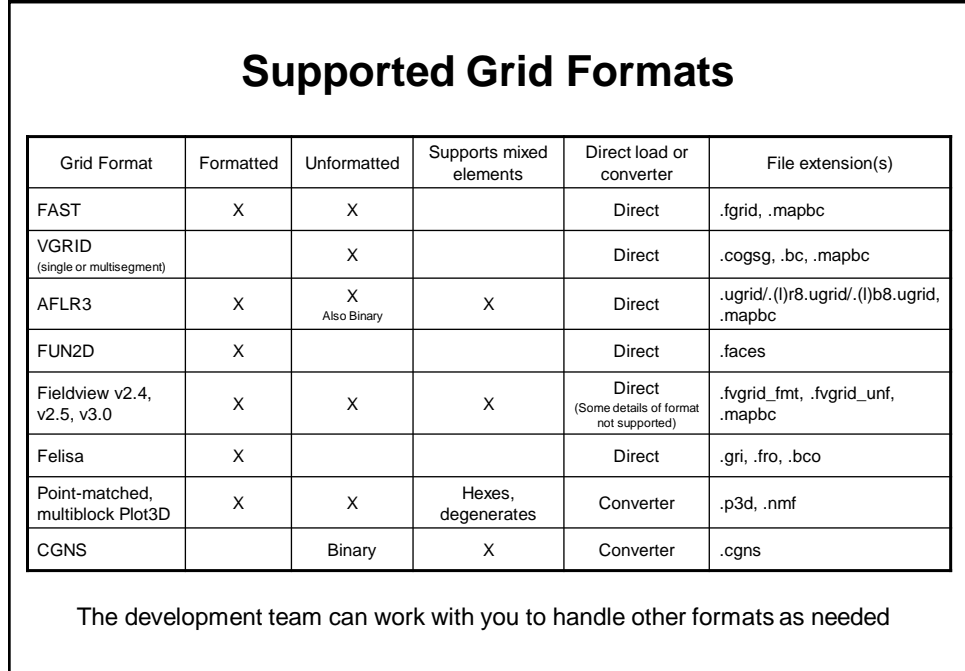

FUN3D Training Workshop July 30, 2017

http://fun3d.larc.nasa.gov

4

 $F<sub>Q</sub>$ <sub>N3D</sub>

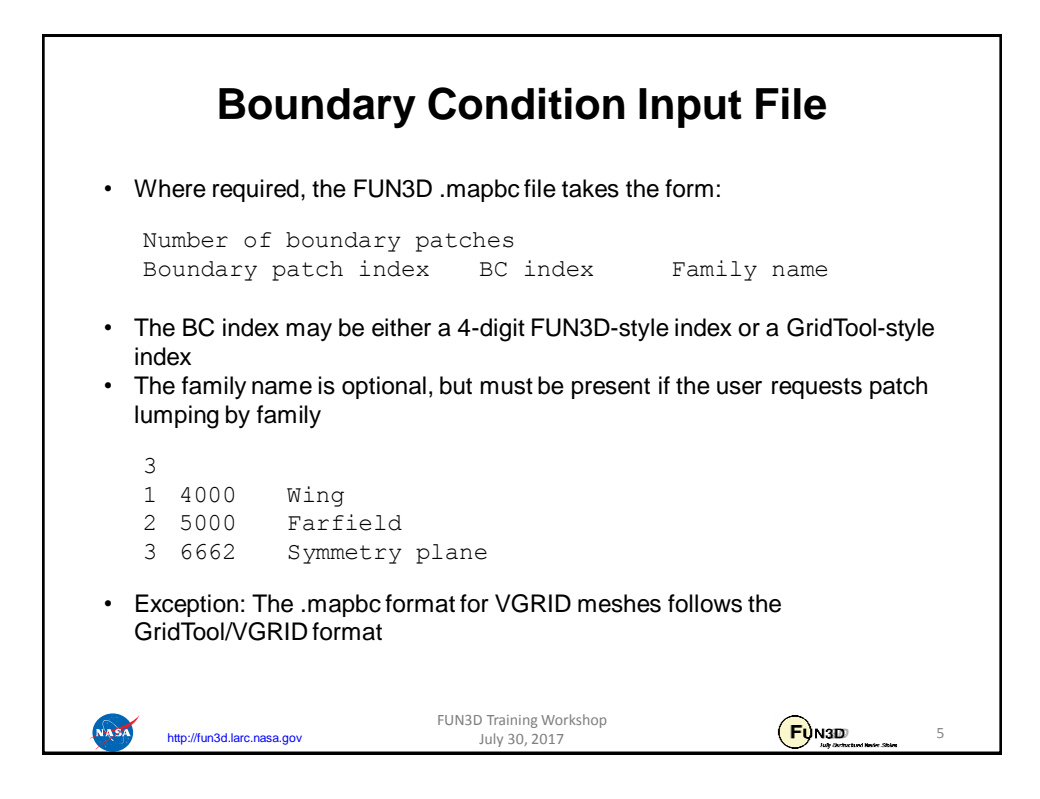

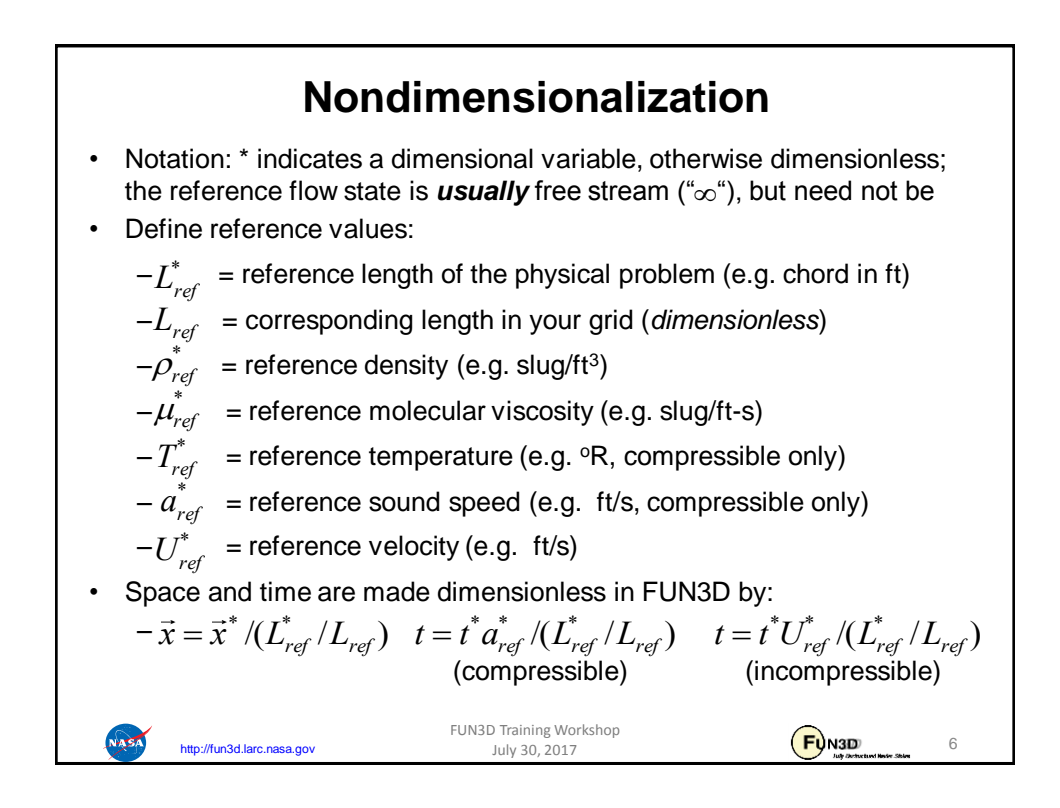

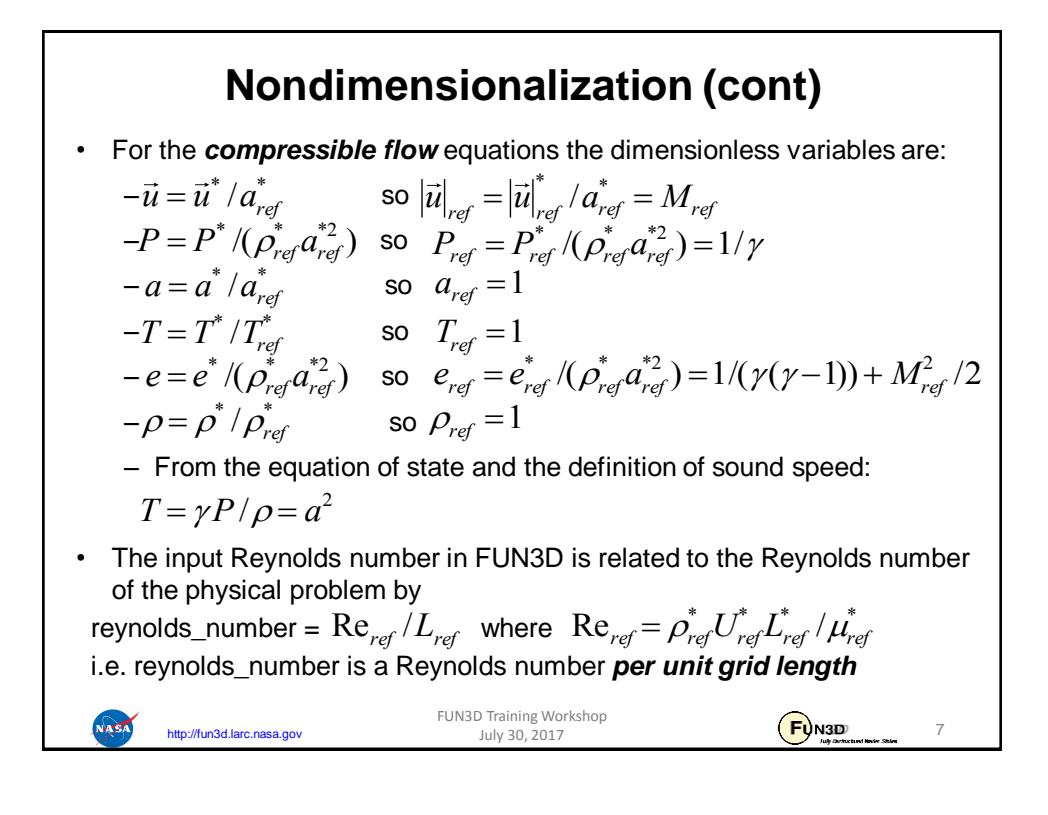

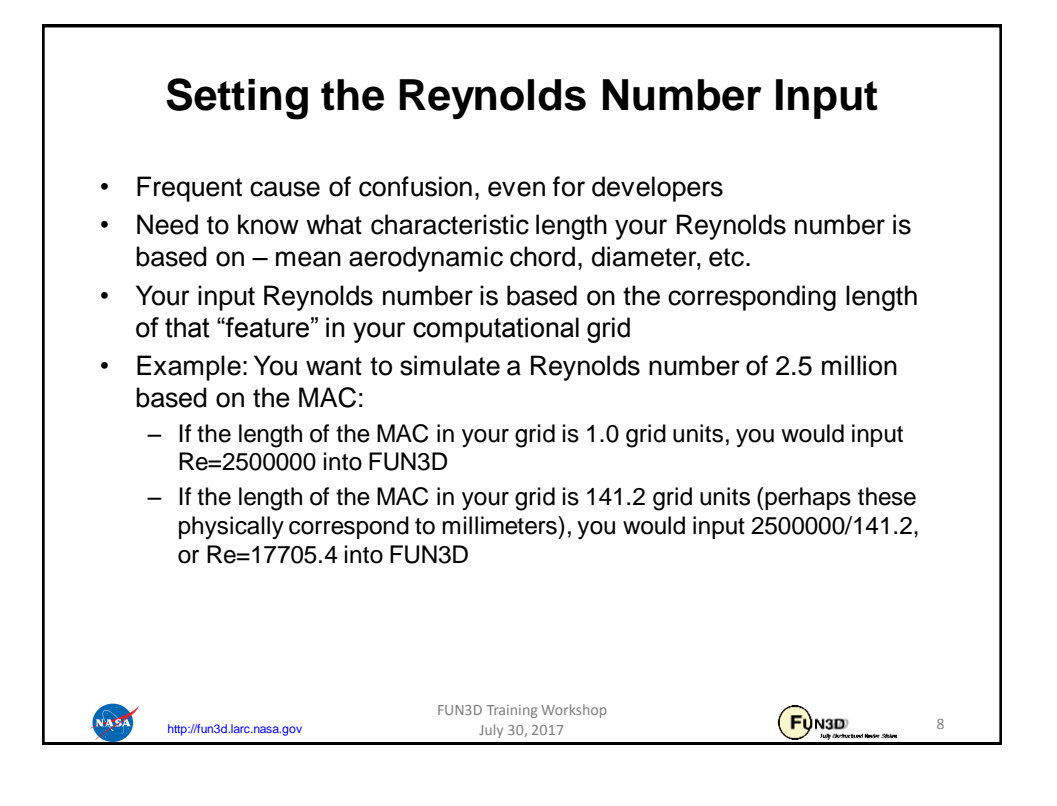

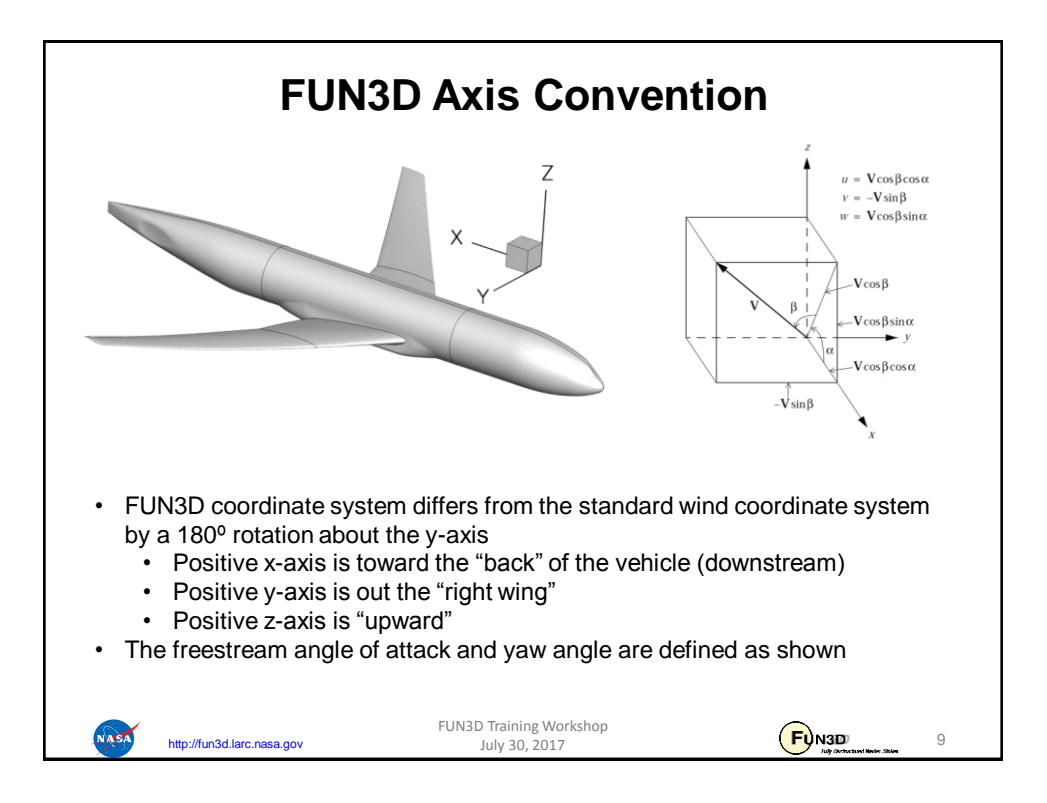

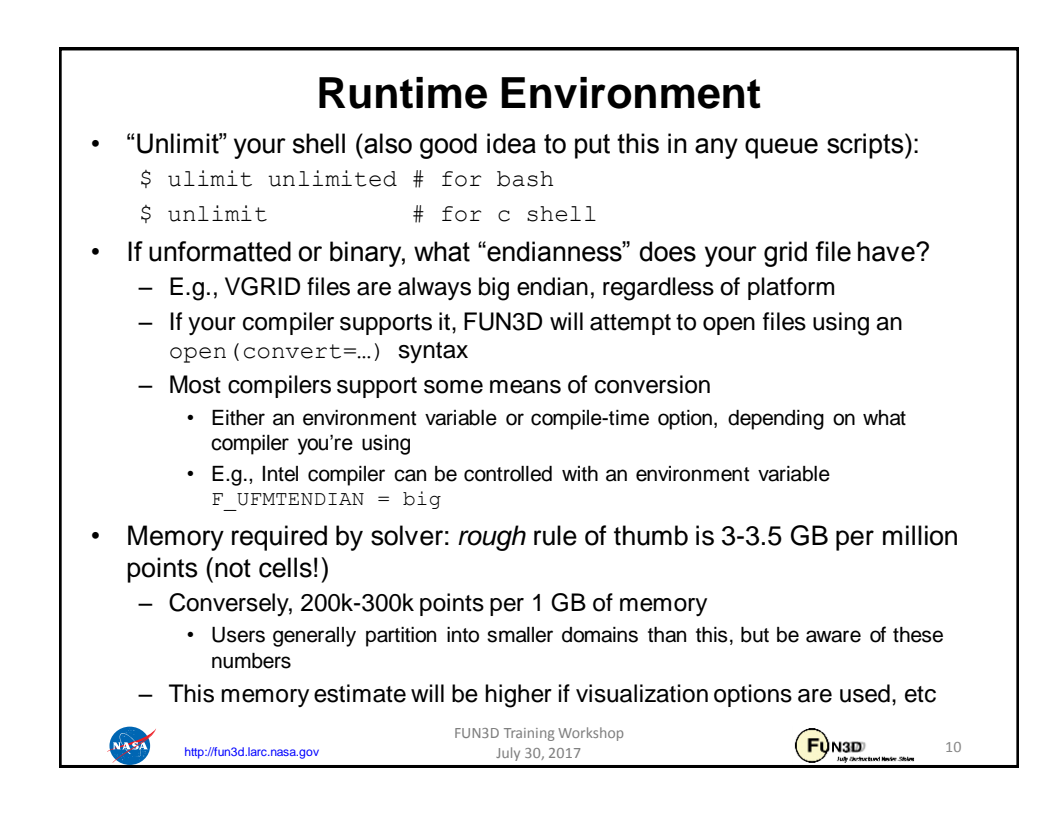

## **User Inputs for FUN3D Input deck fun3d.nml** The user is required to supply an input deck for FUN3D named fun3d.nml (fixed name) • This filename contains a collection of Fortran namelists that control FUN3D execution – all namelist variables have default values as documented • But user will need to set at least some high-level variables, such as the project name **Command Line Options (CLOs)** CLOs always take the form --command line option after the executable name – Some CLOs may require trailing auxiliary data such as integers and/or reals User may specify as many CLOs as desired • CLOs always trump fun3d.nml inputs • CLOs available for a given code in the FUN3D suite may be viewed by using  $-\text{help}$  after the executable name Most CLOs are for developer use; namelist options are preferred where available FUN3D Training Workshop  $F<sub>Q</sub>$ N3D **HASA** http://fun3d.larc.nasa.gov 11 July 30, 2017

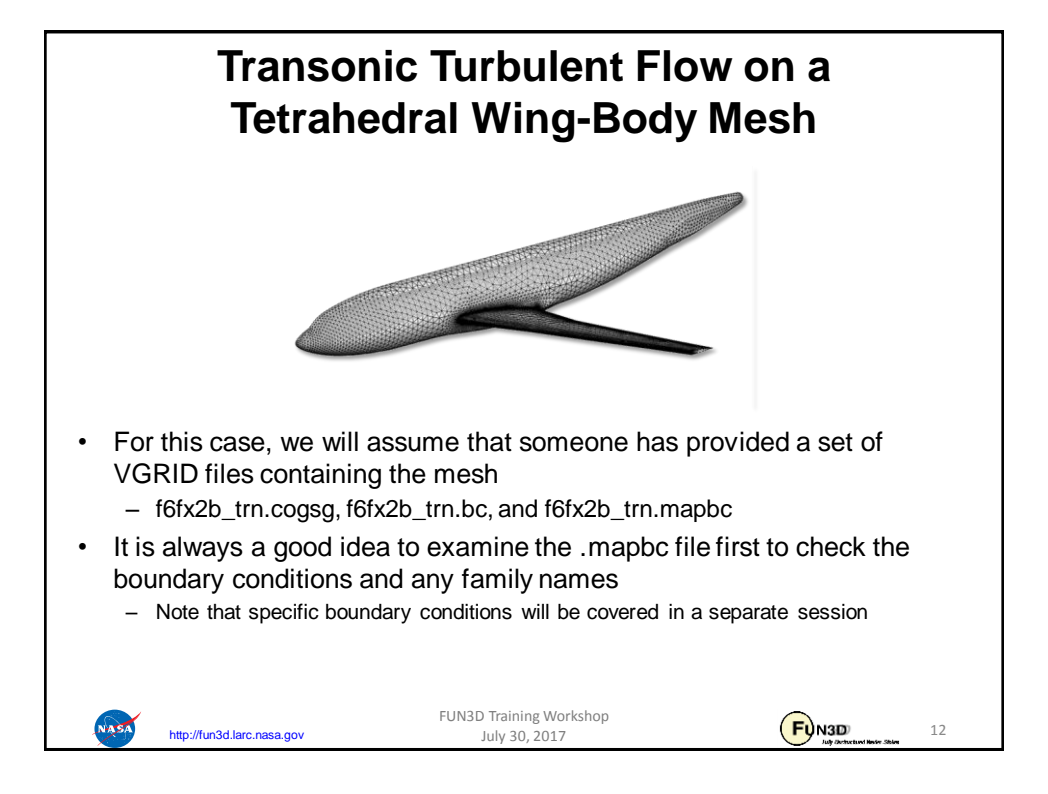

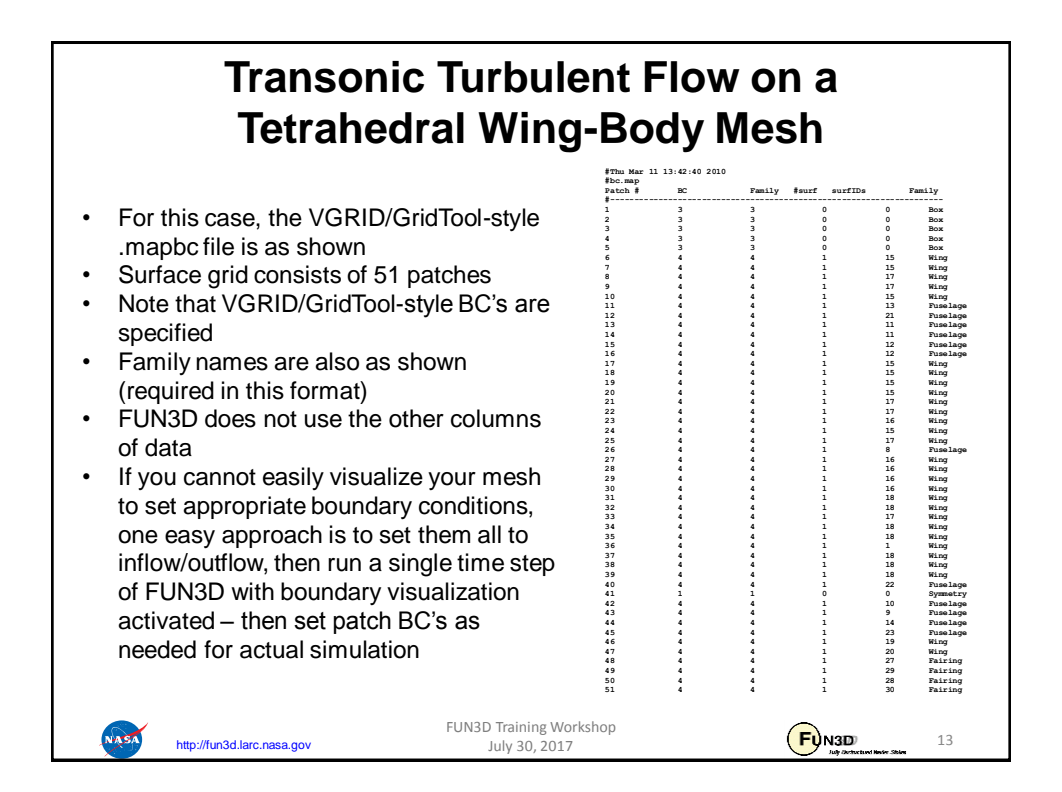

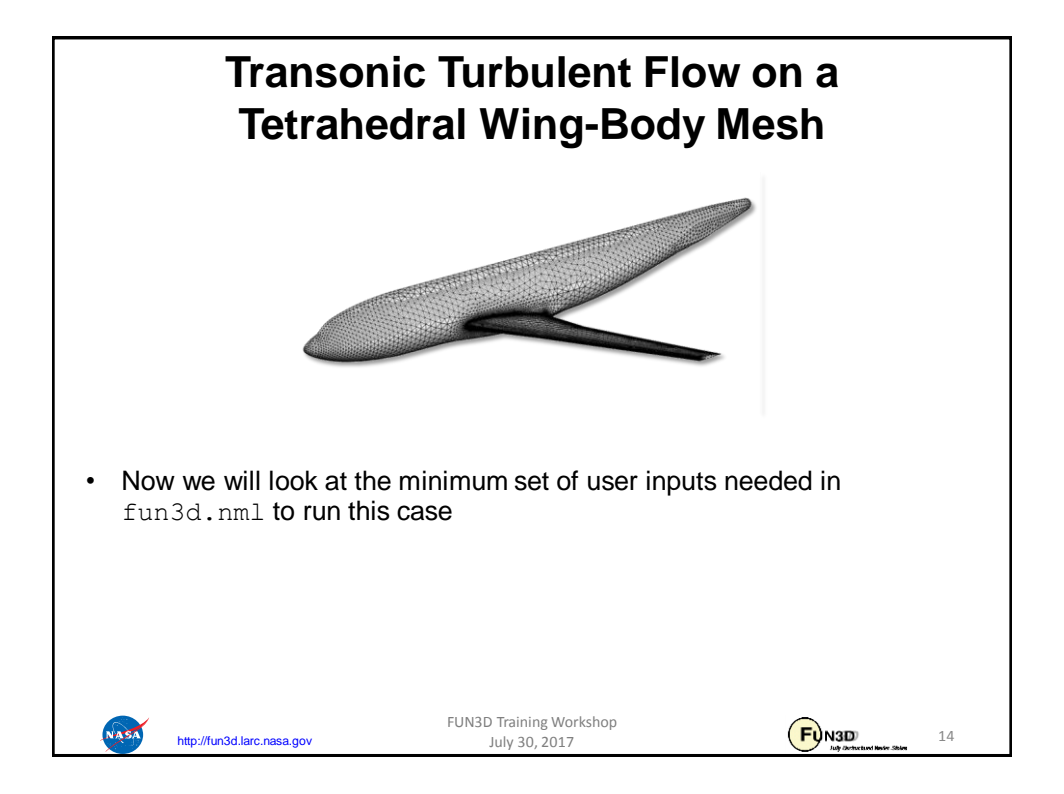

## **Transonic Turbulent Flow on a Tetrahedral Wing-Body Mesh**

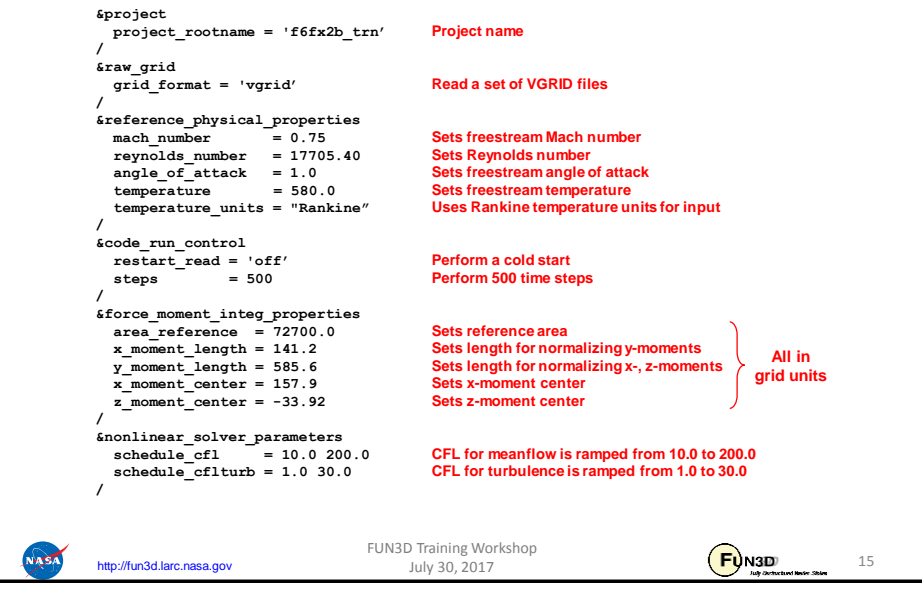

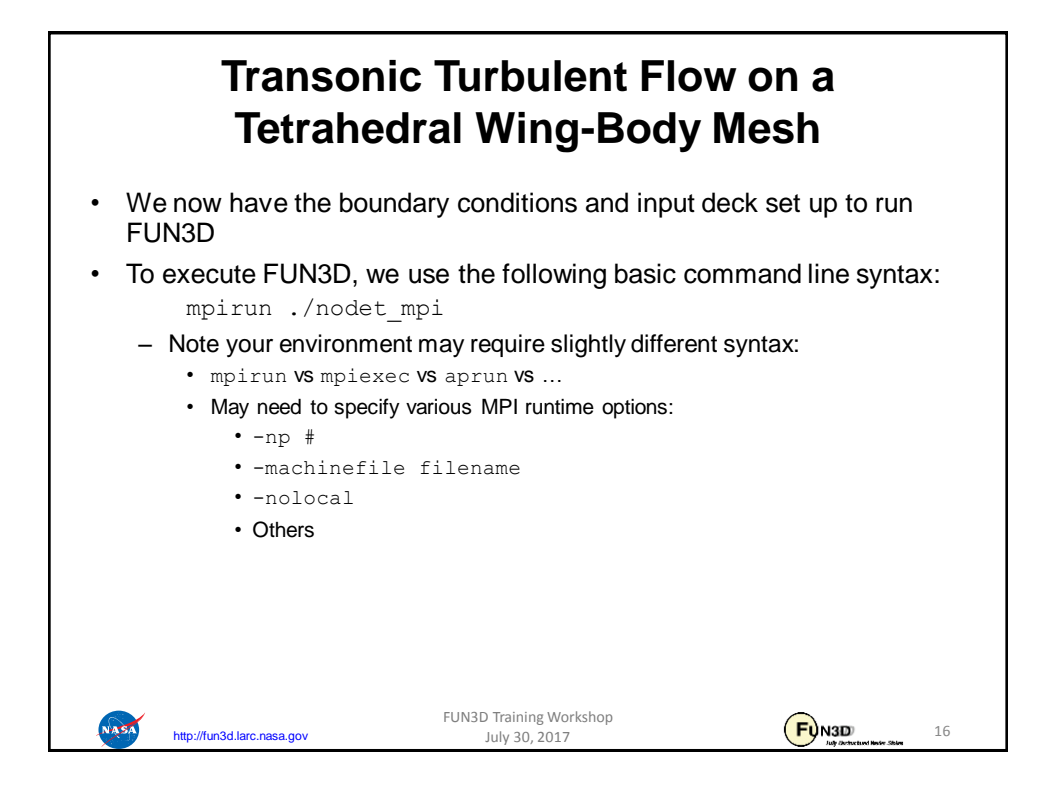

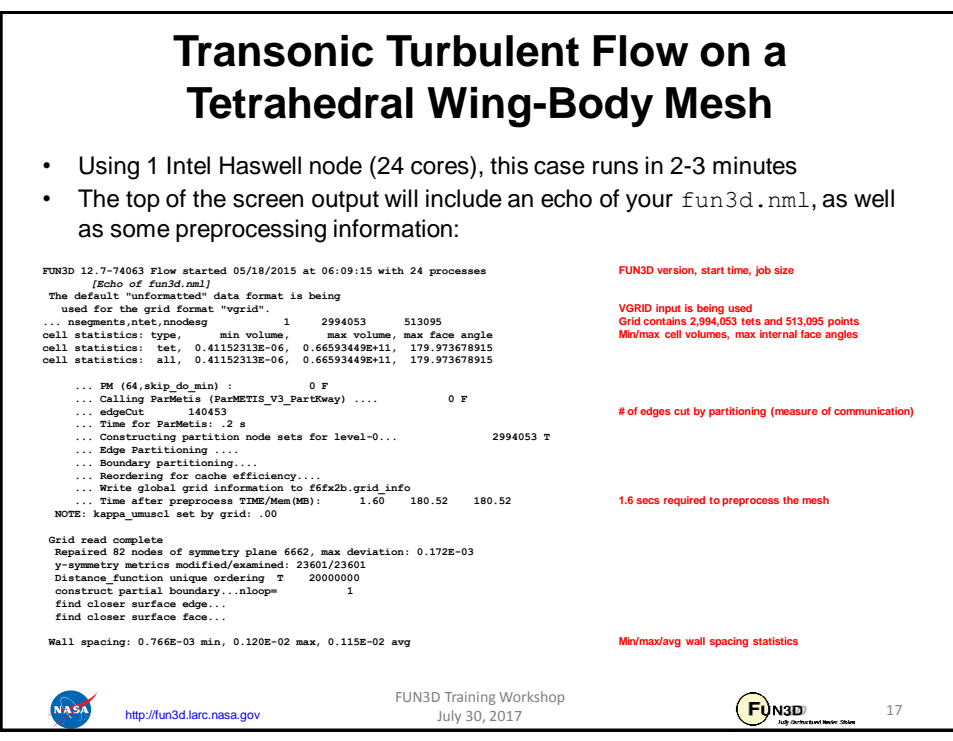

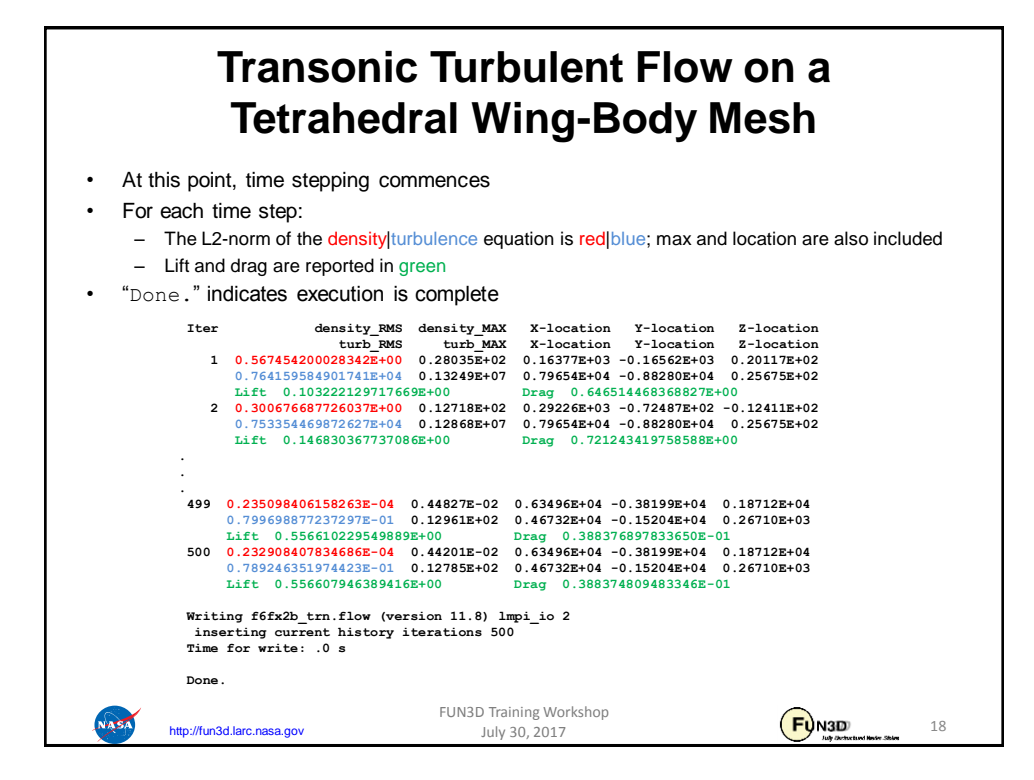

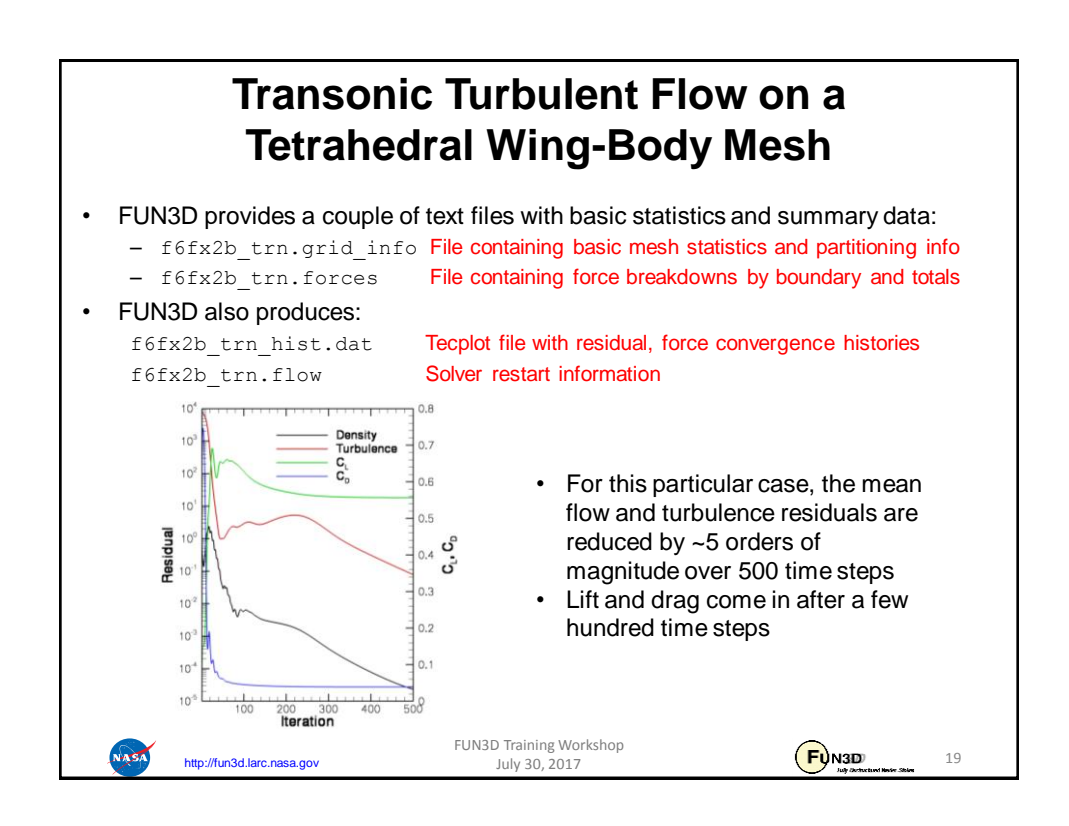

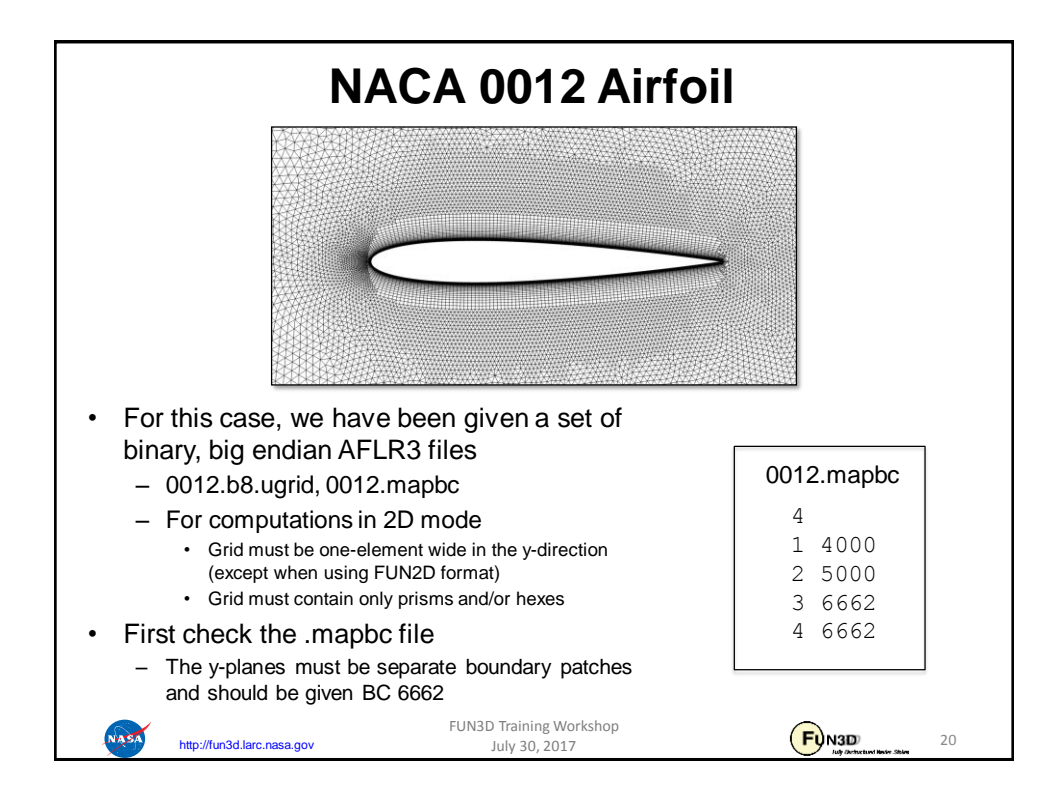

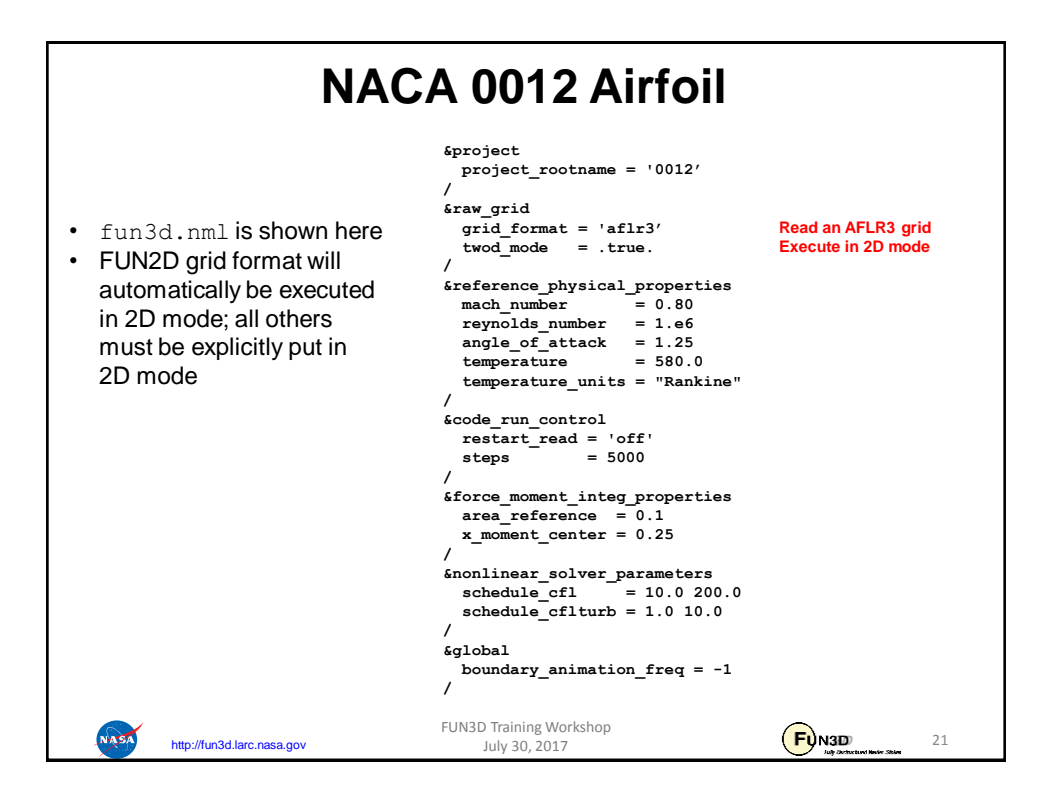

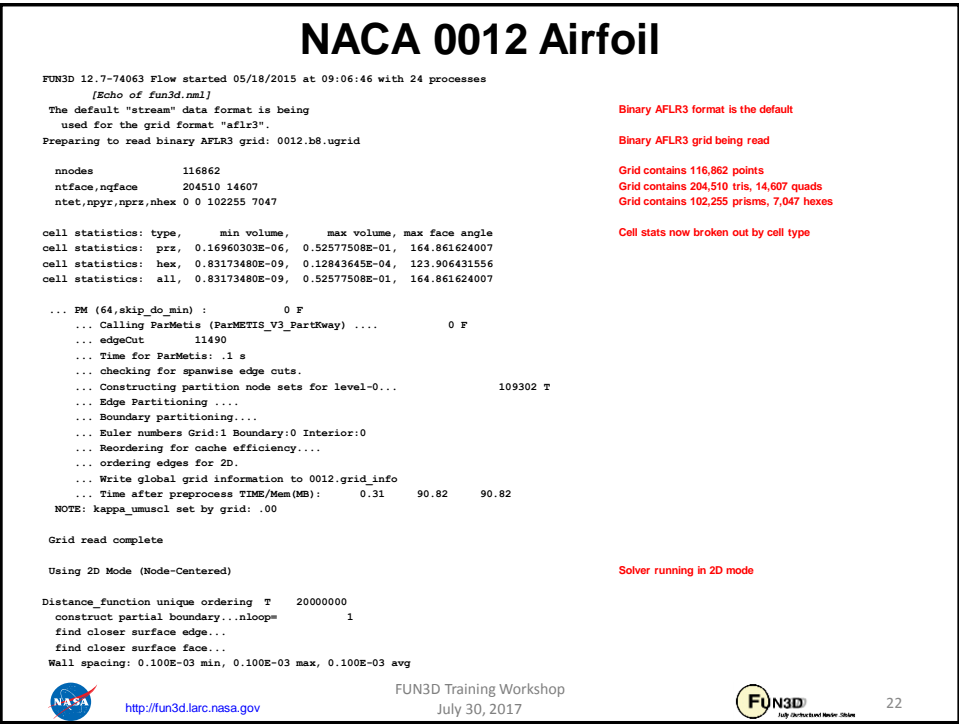

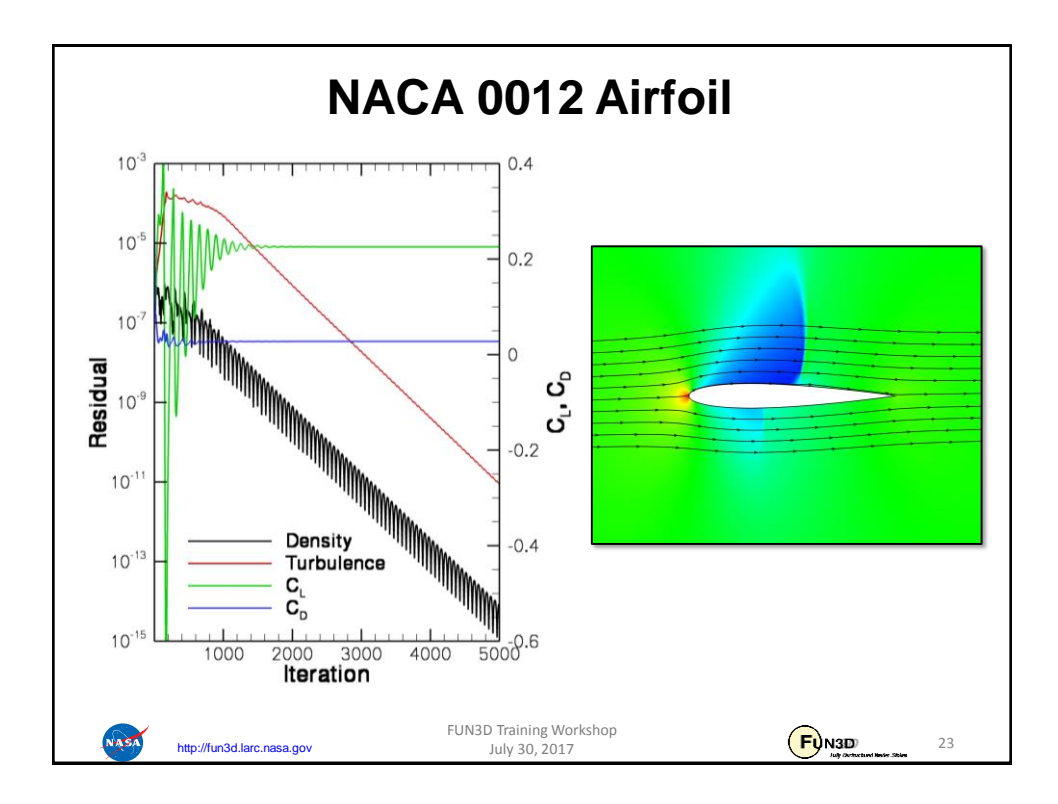

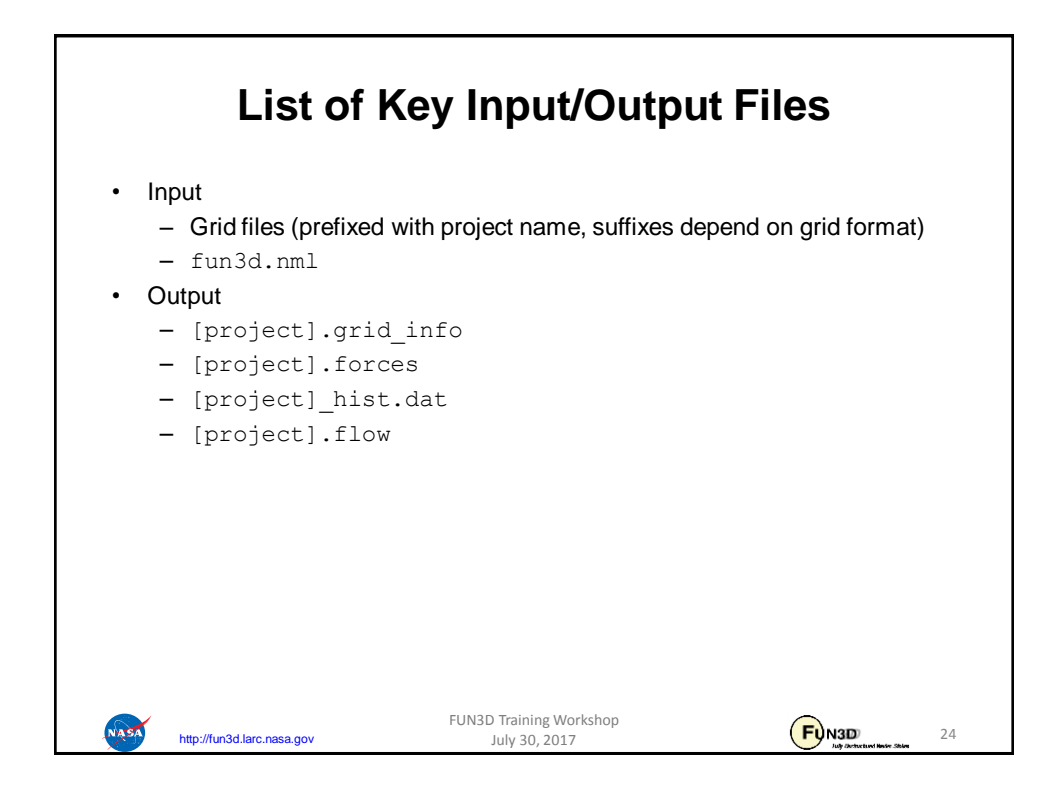

25

 $F<sub>Q</sub>$ N3D

## **What Could Possibly Go Wrong?**

**Problem** 

http://fun3d.larc.nasa.gov

**NASA** 

• Common complaint from VGRID meshes during initial preprocessing phase at front end of solver:

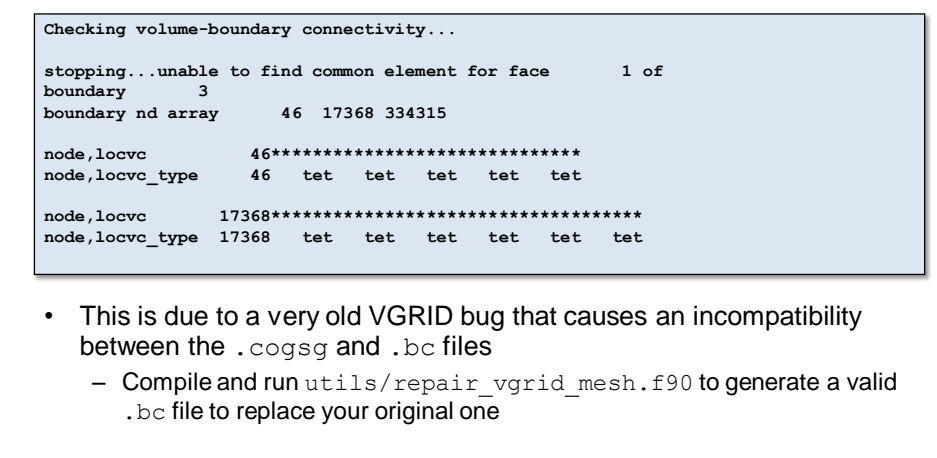

FUN3D Training Workshop July 30, 2017

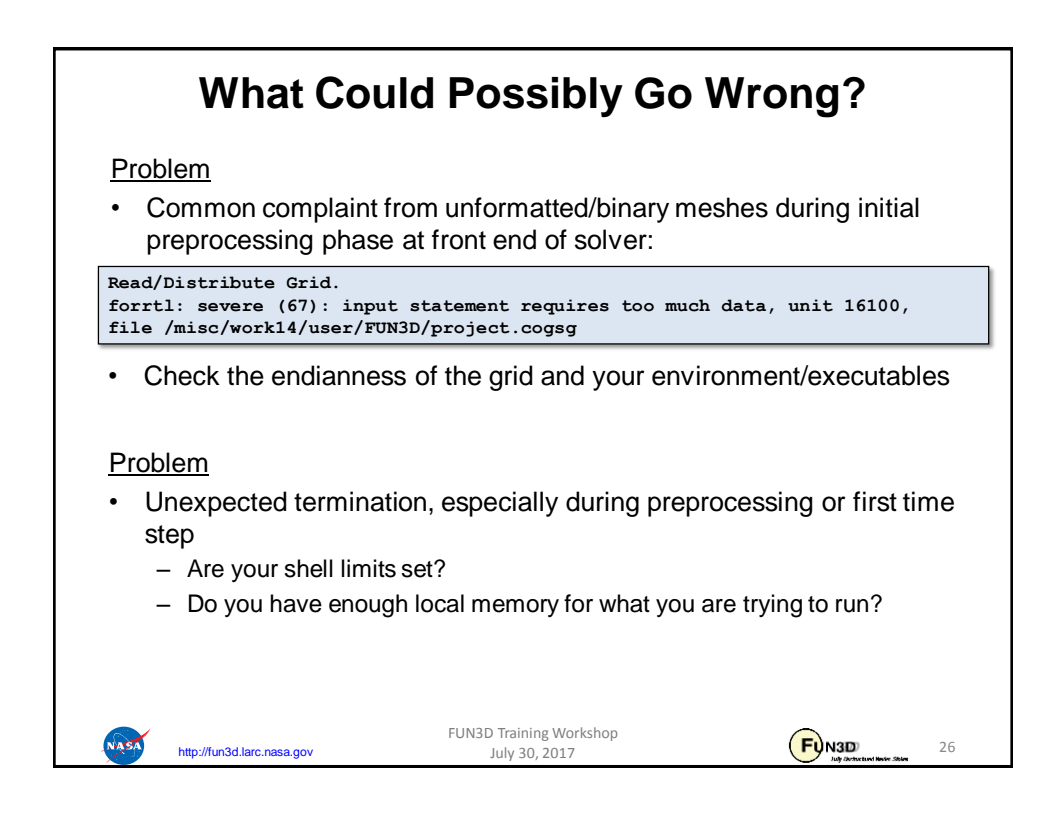

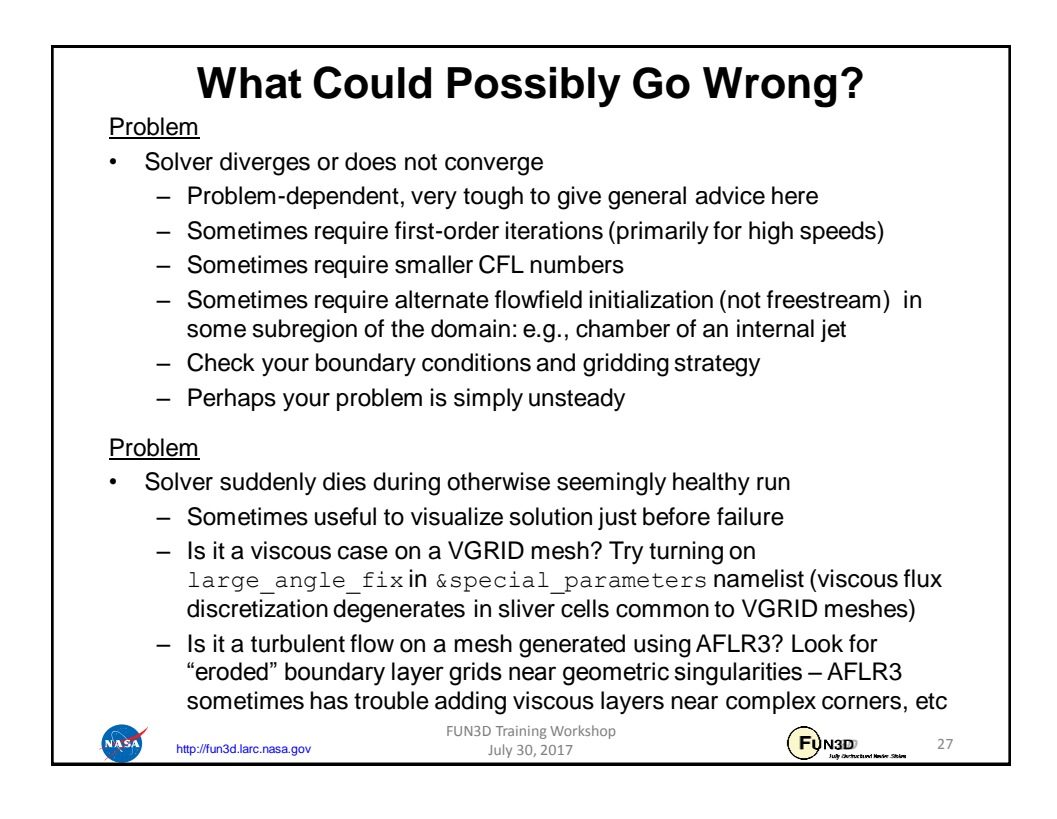

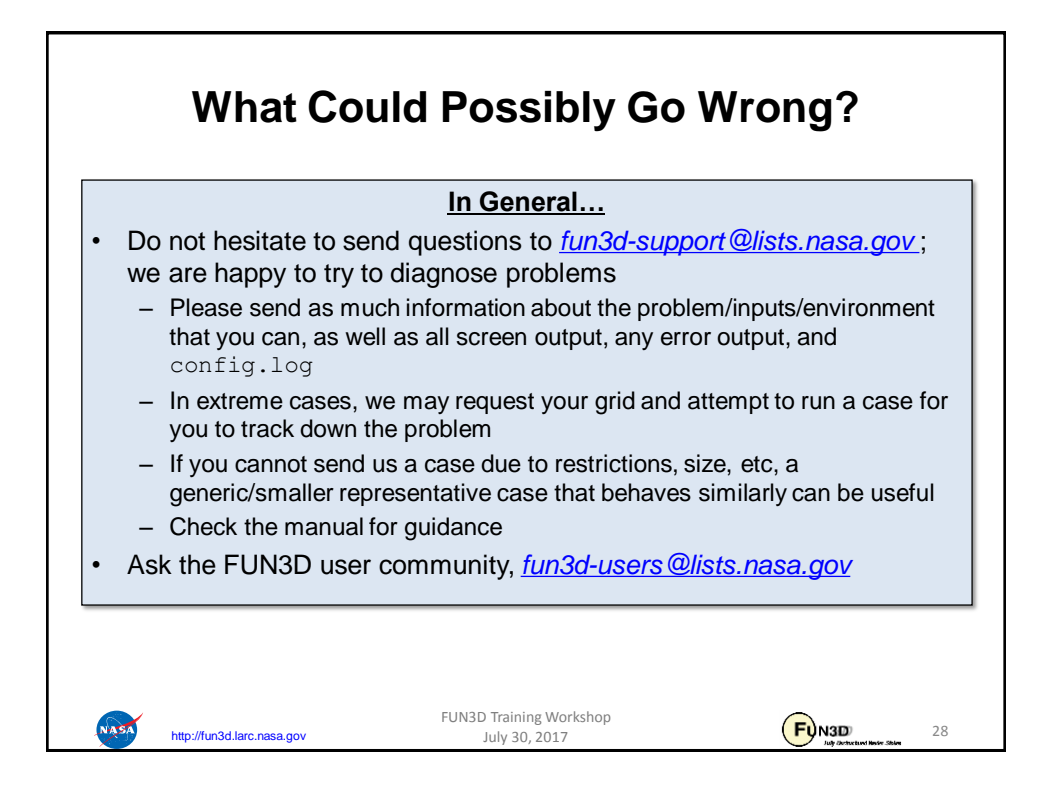

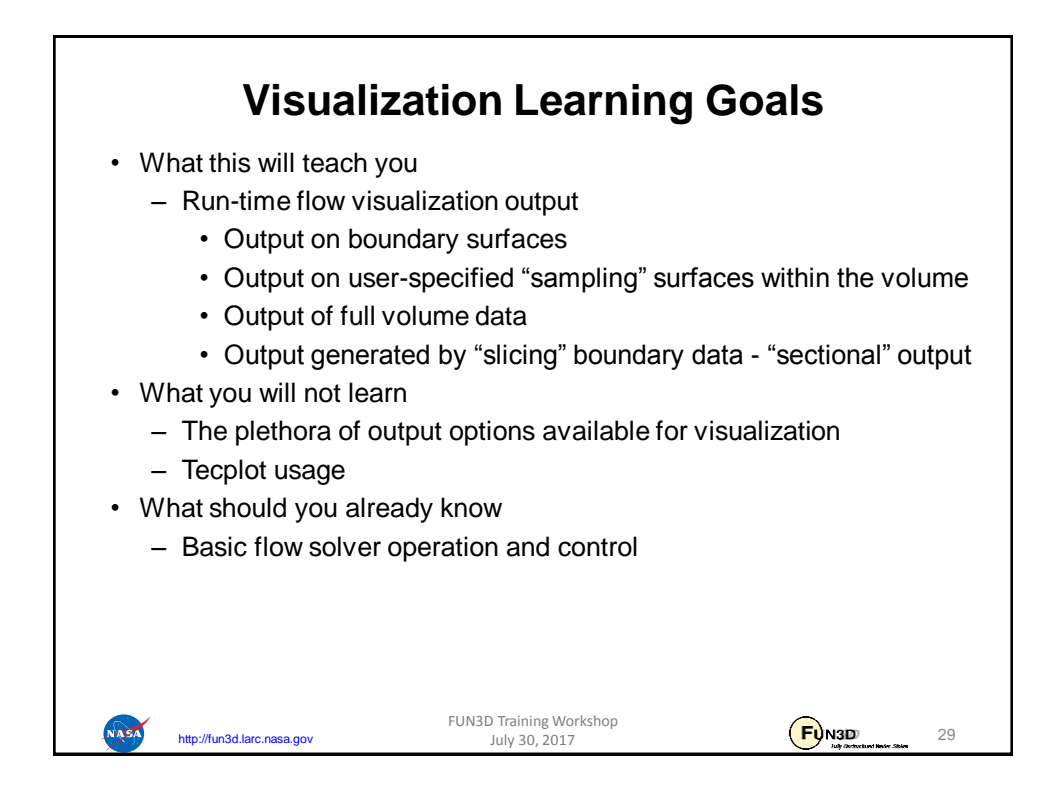

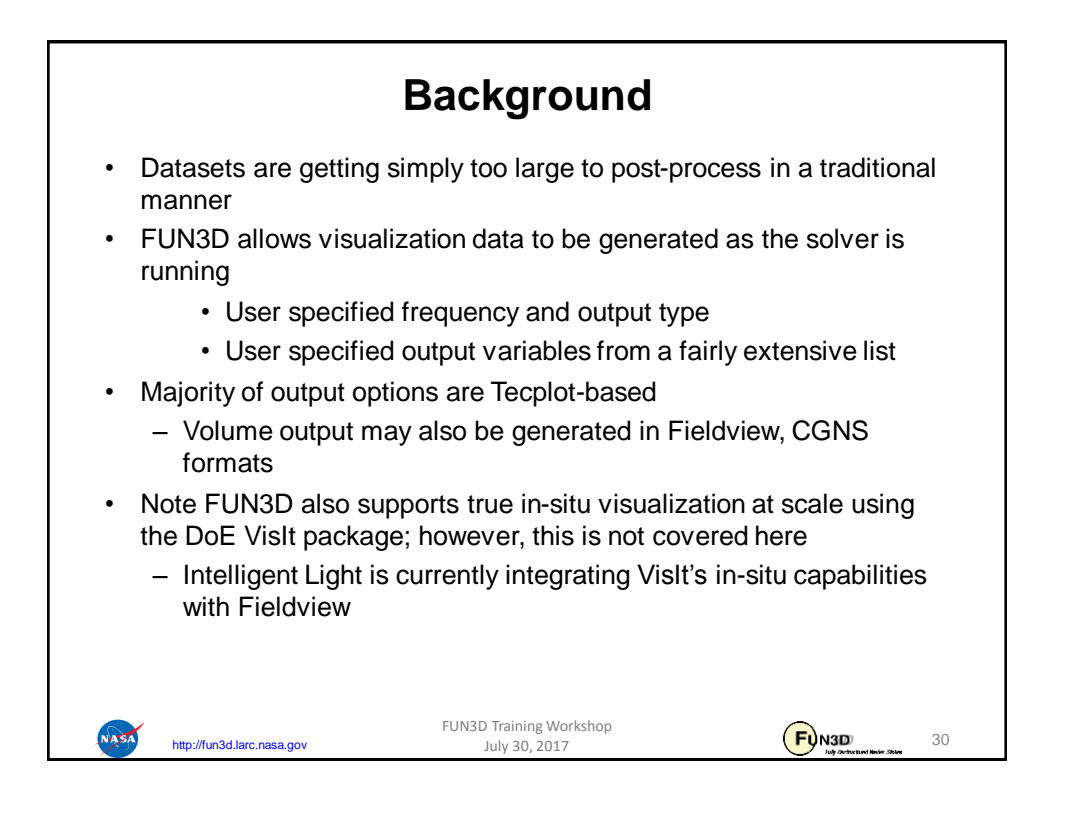

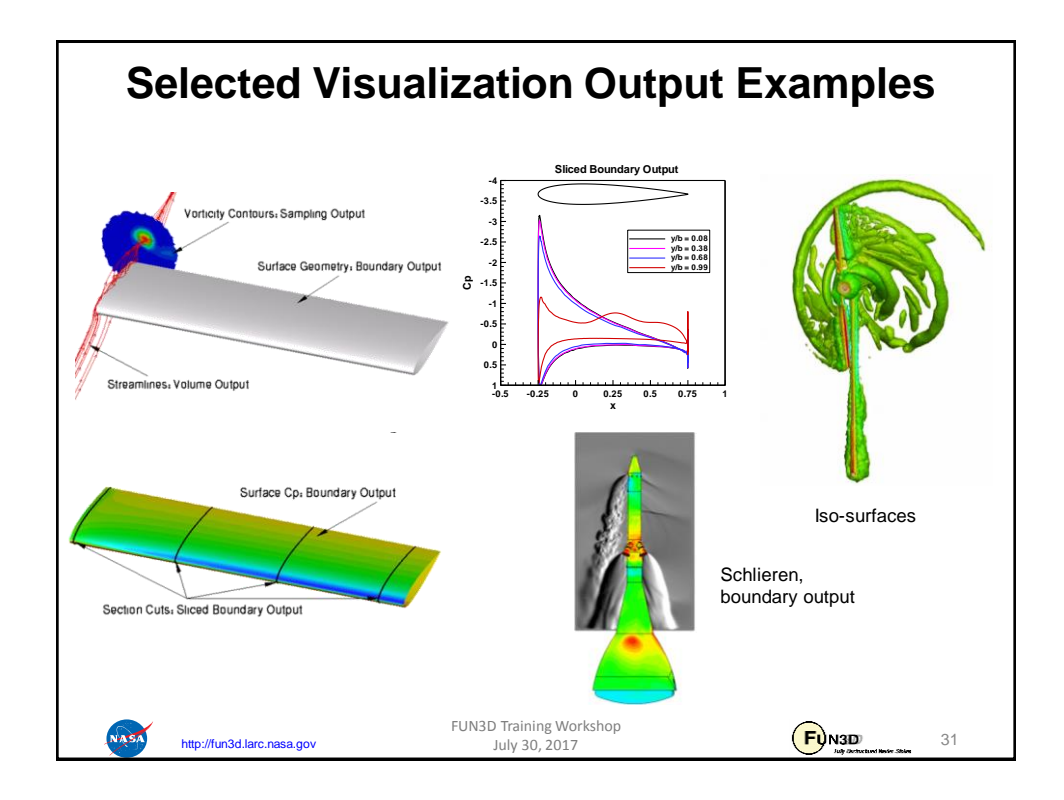

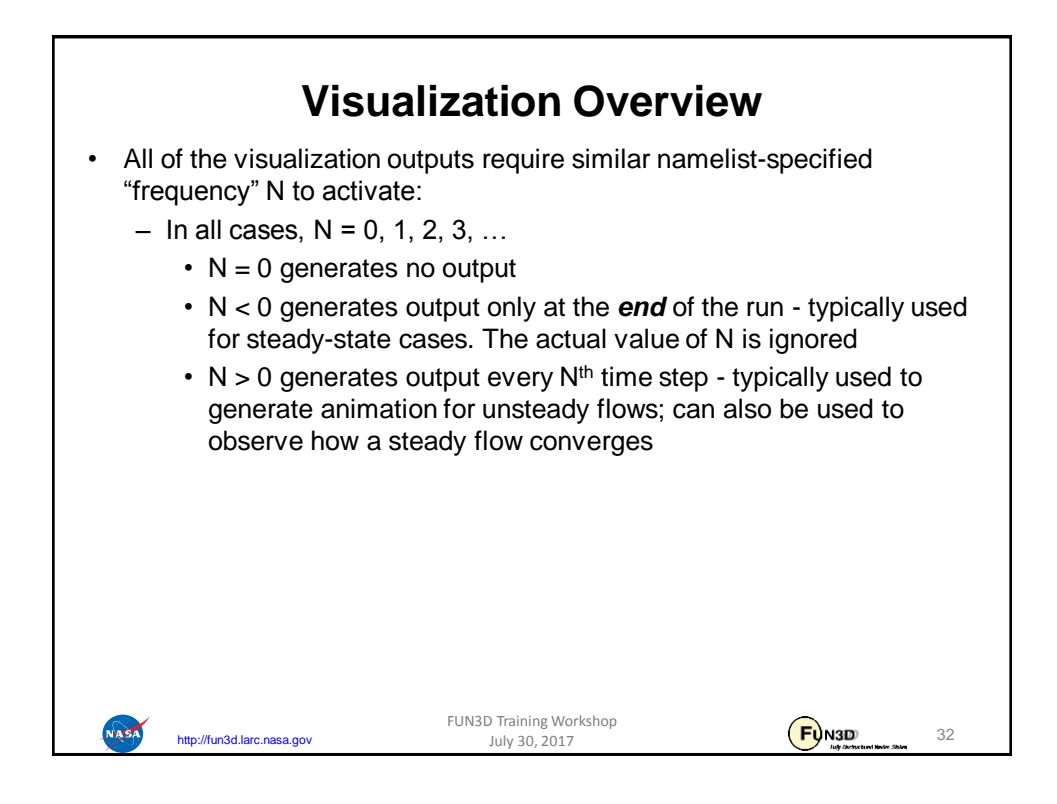

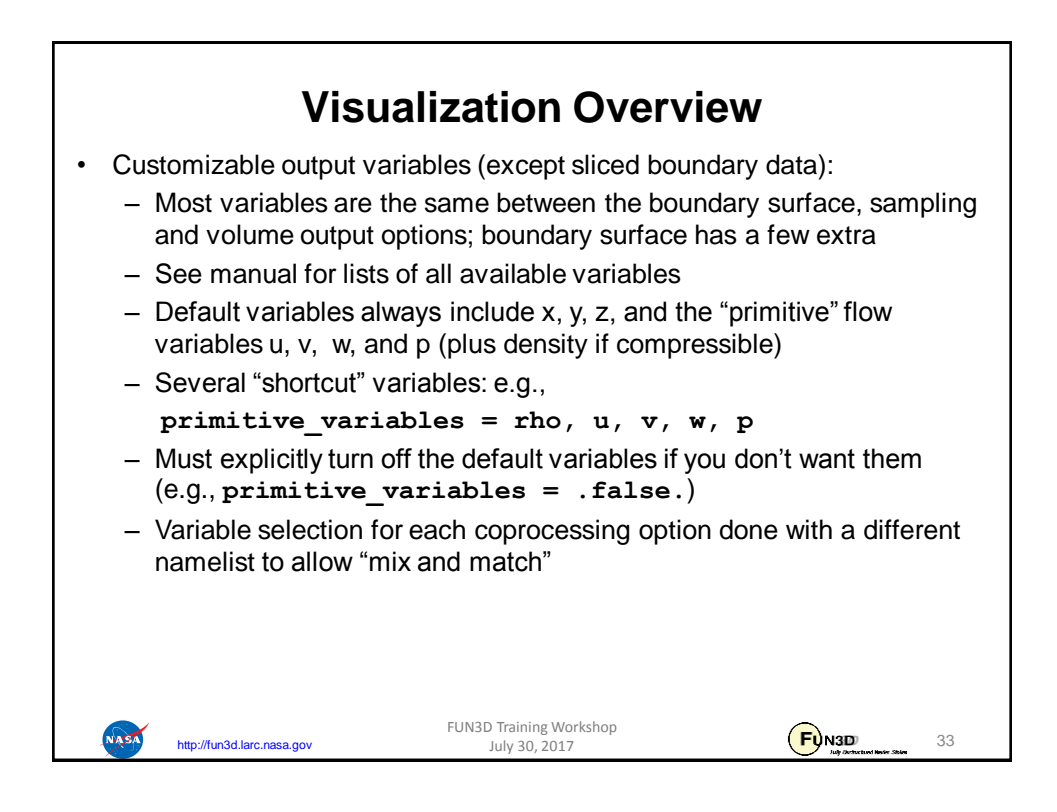

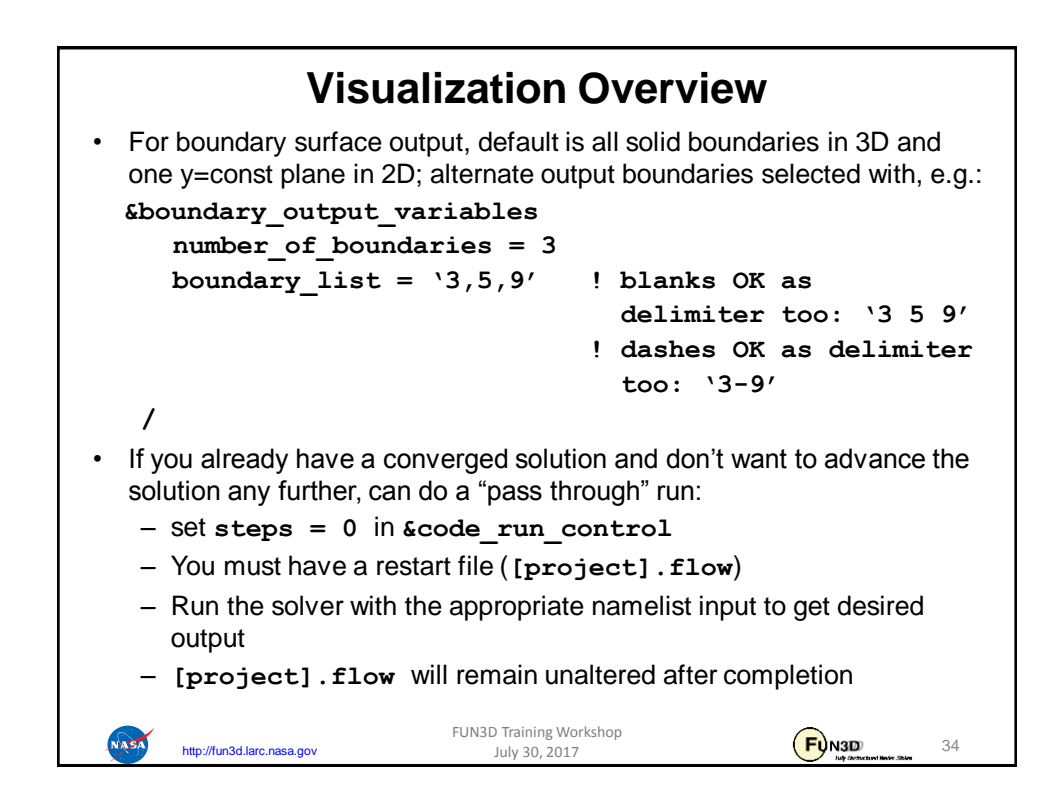

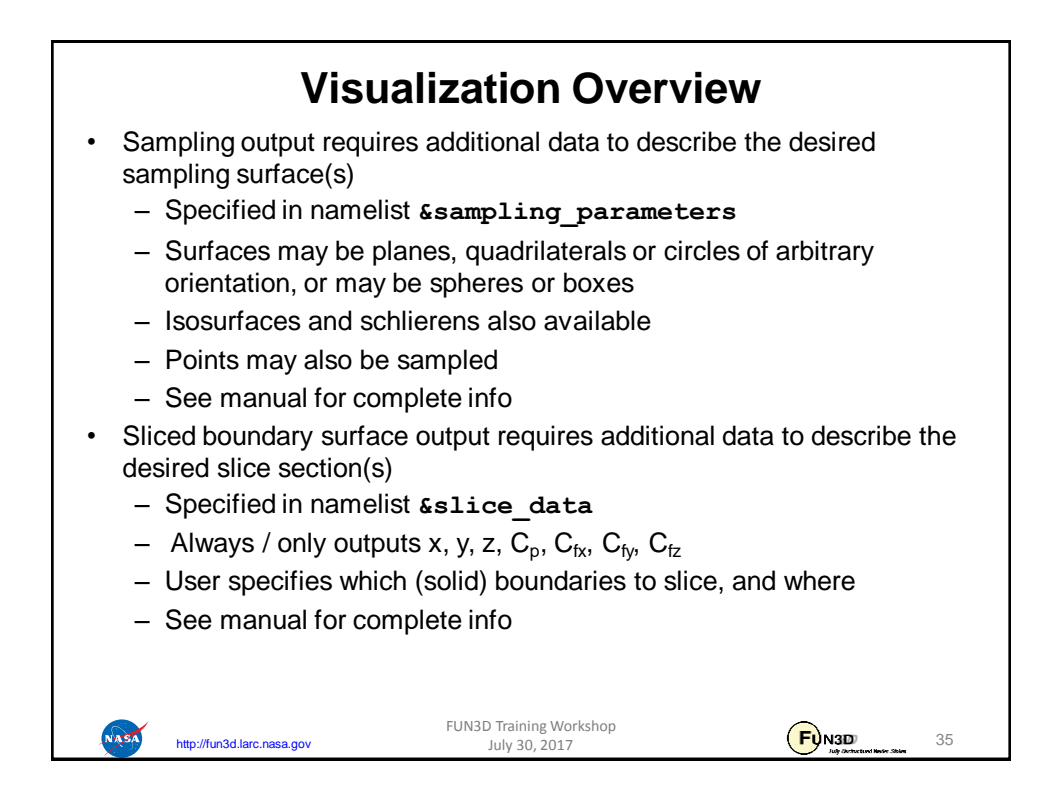

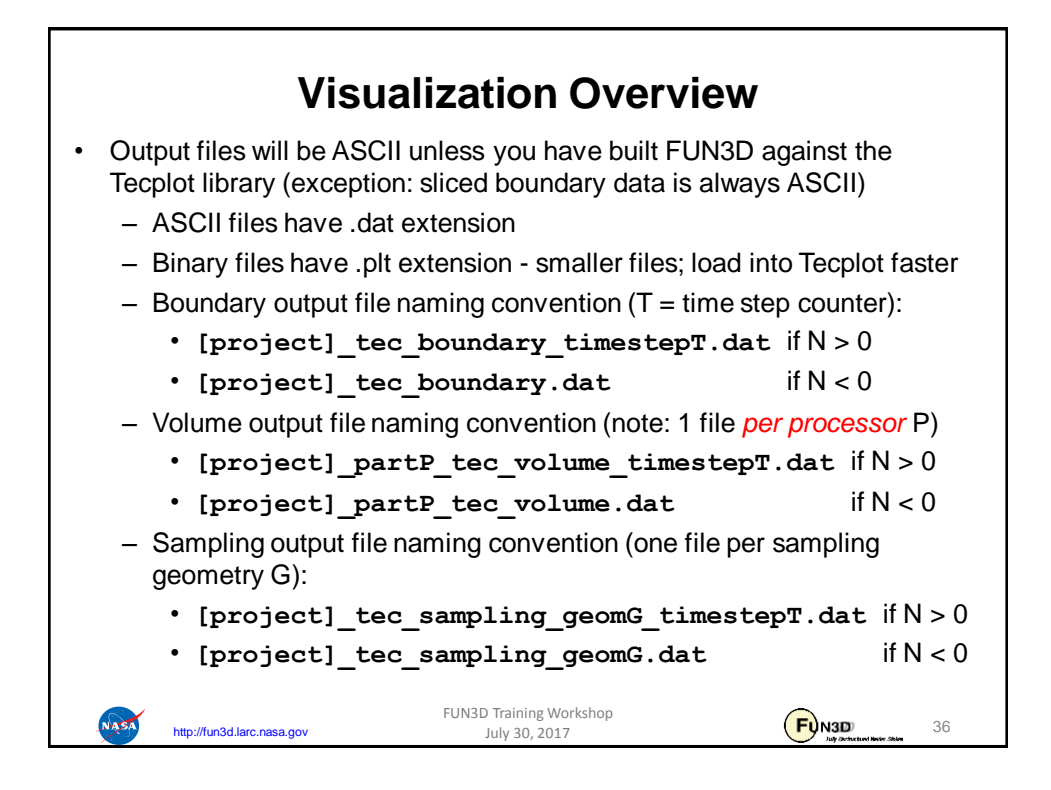

## **Boundary Output Visualization Example &global boundary\_animation\_freq = -1 Dump boundary vis at end of run / &boundary\_output\_variables primitive\_variables = .false. Turn off rho, u, v, w, p**  $\mathbf{c_p}$  = .true. **Turn on C**<sup>p</sup> **yplus = .true. Turn on y<sup>+</sup> /**  $\begin{array}{r} 1.2 \\ 0.875 \\ 0.55 \\ 0.225 \\ -0.1 \\ -0.425 \\ -0.75 \\ -1.075 \end{array}$  $2.6$ <br> $2.2$ <br> $1.8$ <br> $1.4$ FUN3D Training Workshop  $F<sub>Q</sub>$ <sub>N3D</sub> **NASA** 37 http://fun3d.larc.nasa.gov July 30, 2017

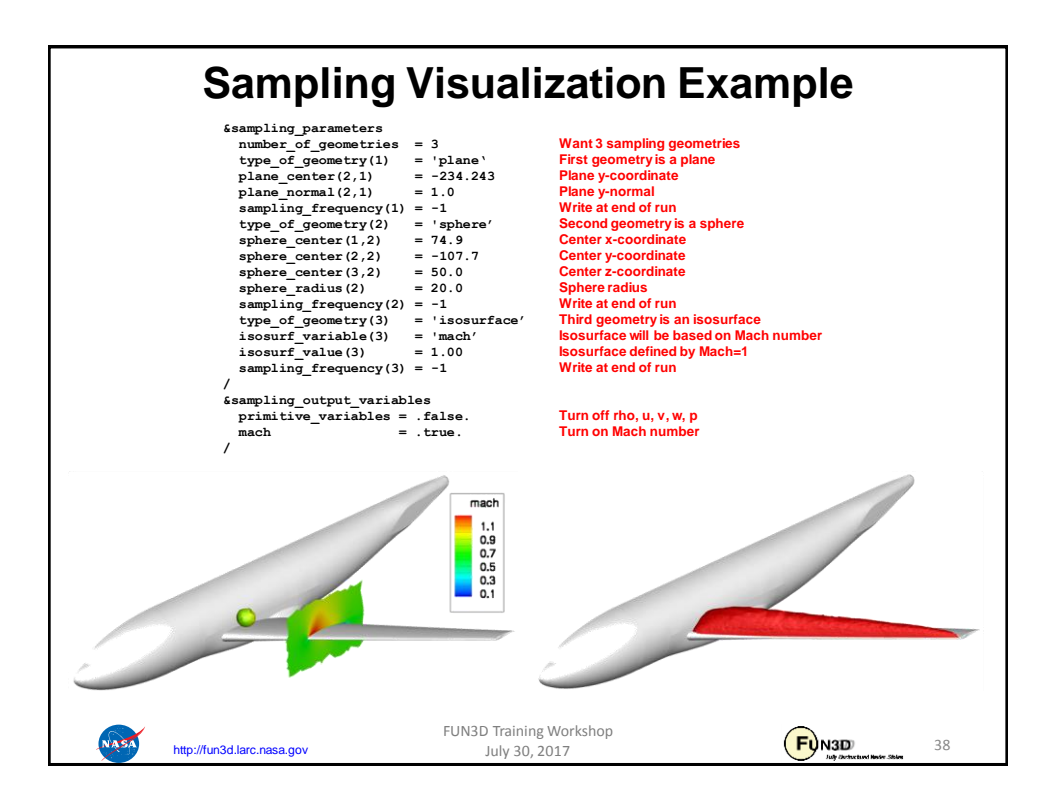

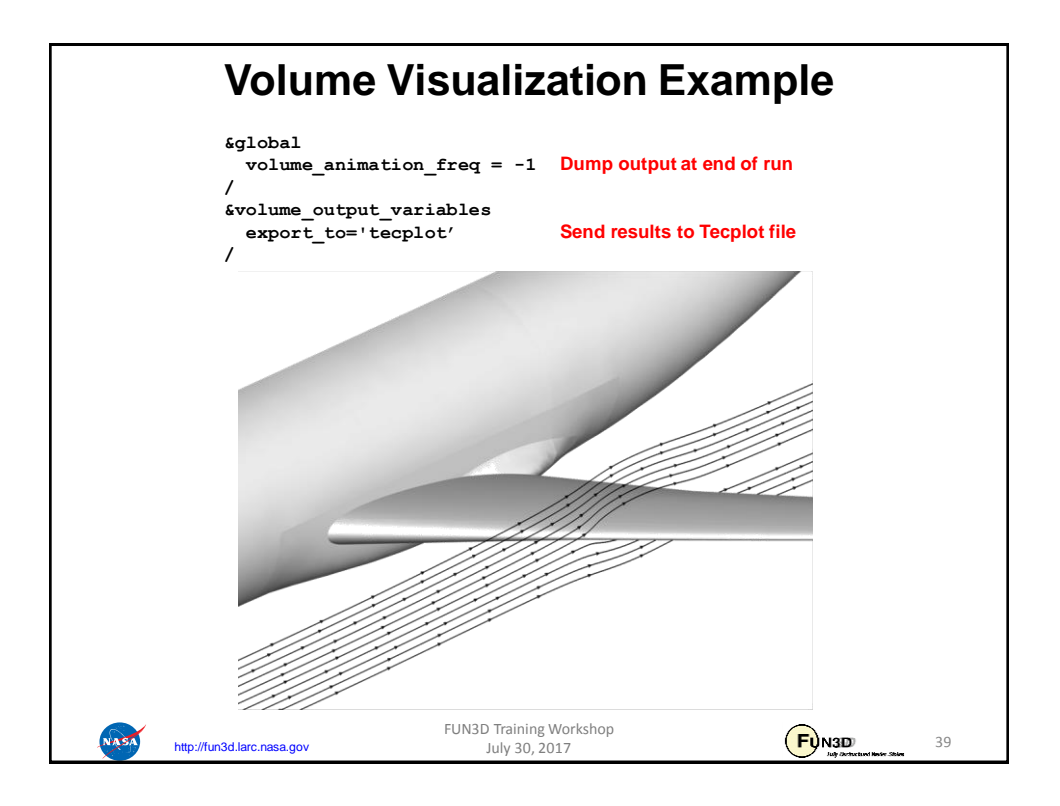

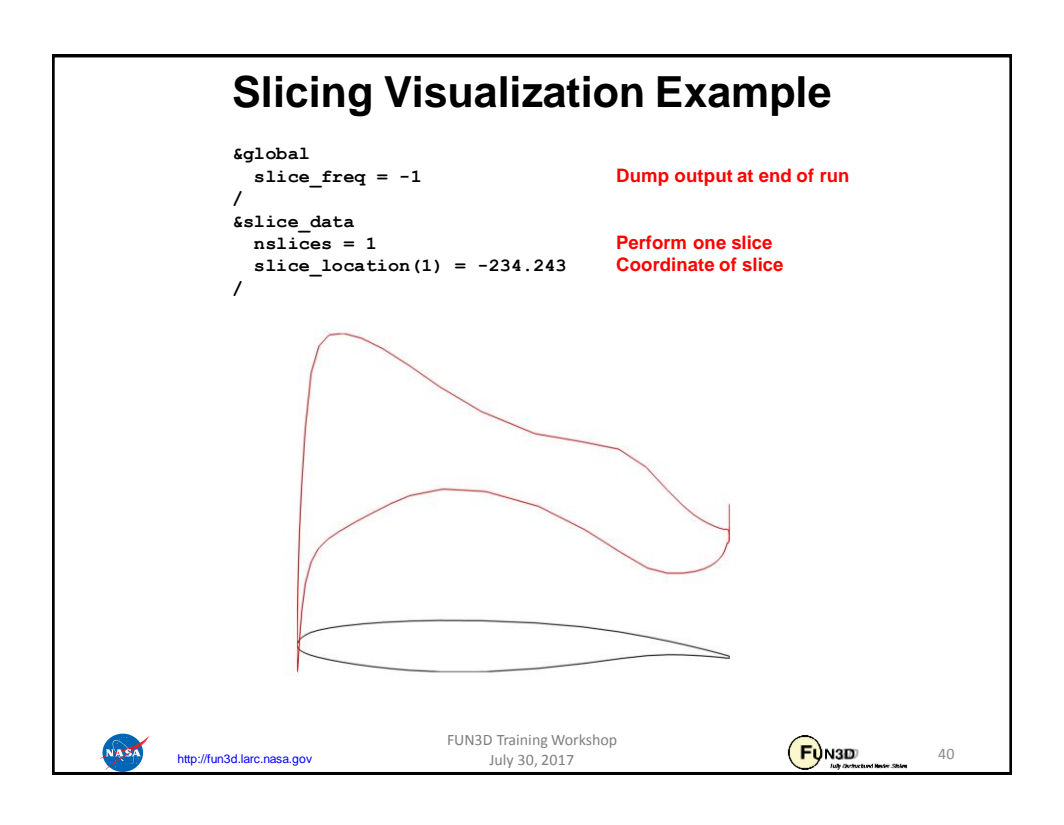

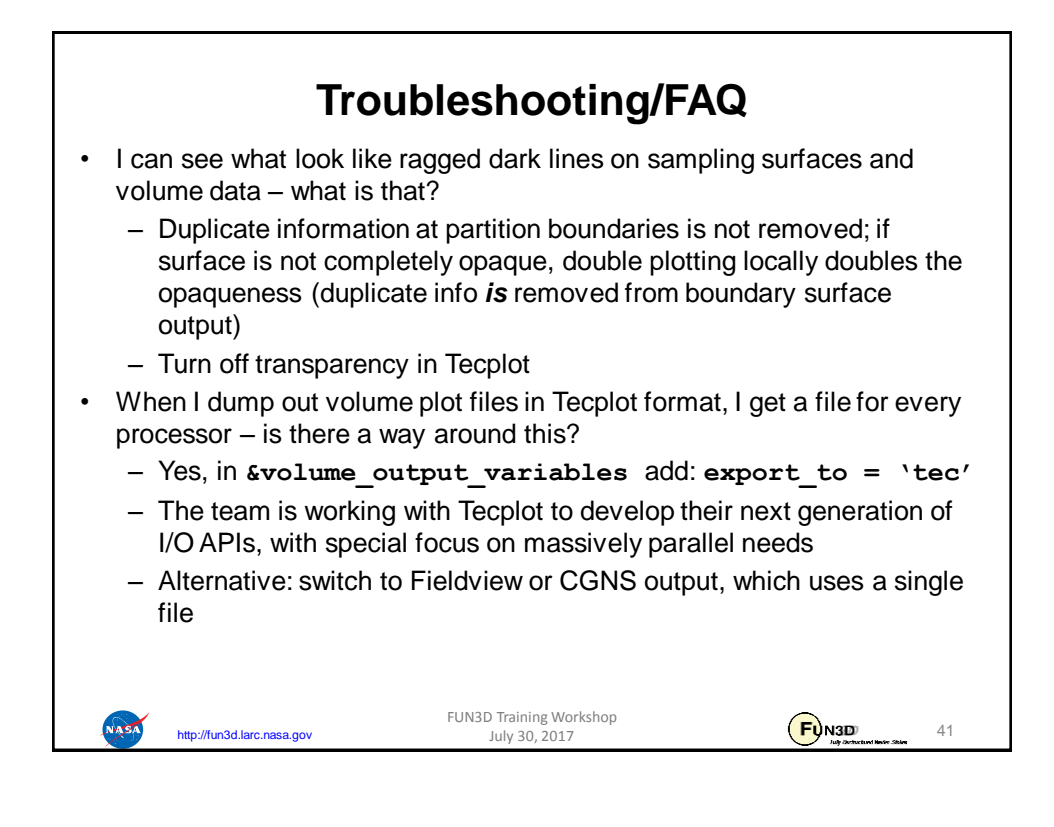

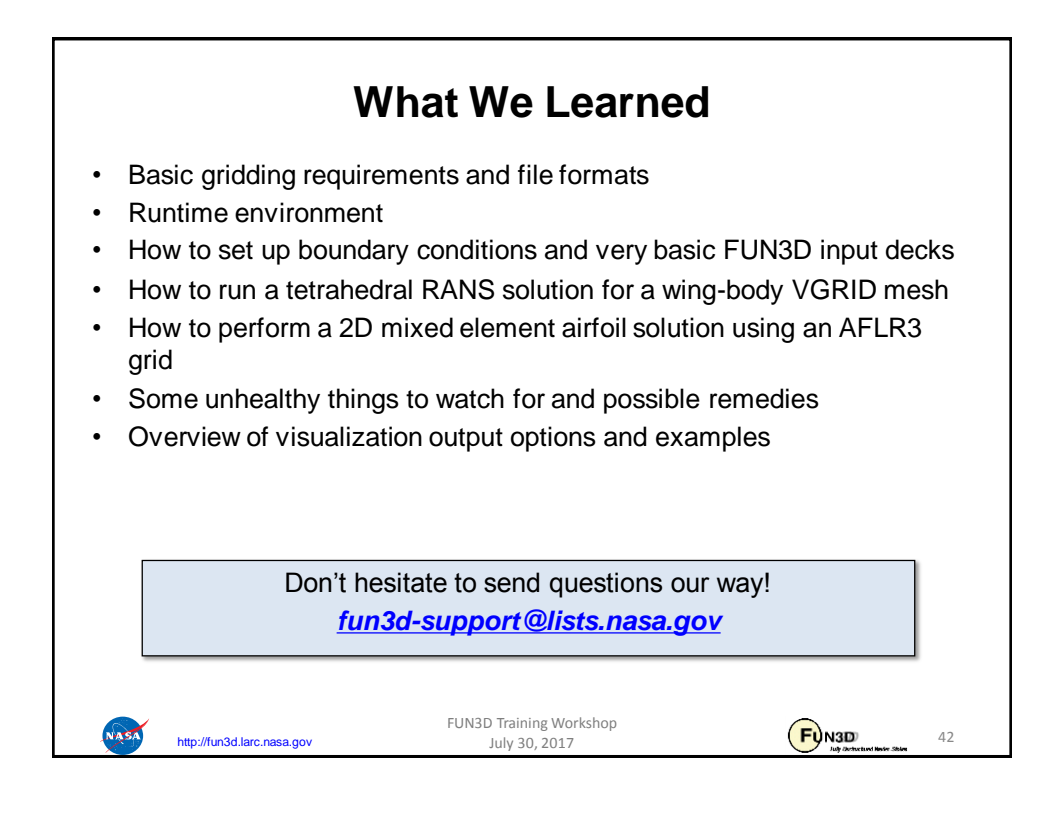